- 1- <https://portal.kamusm.gov.tr/bp/meb.go> Adresinden E-imza başvuru sayfasına girilir.
- 2- Kullanıcı girişi ekranında istenilen bilgiler doldurularak **Giriş** butonuna tıklanır.

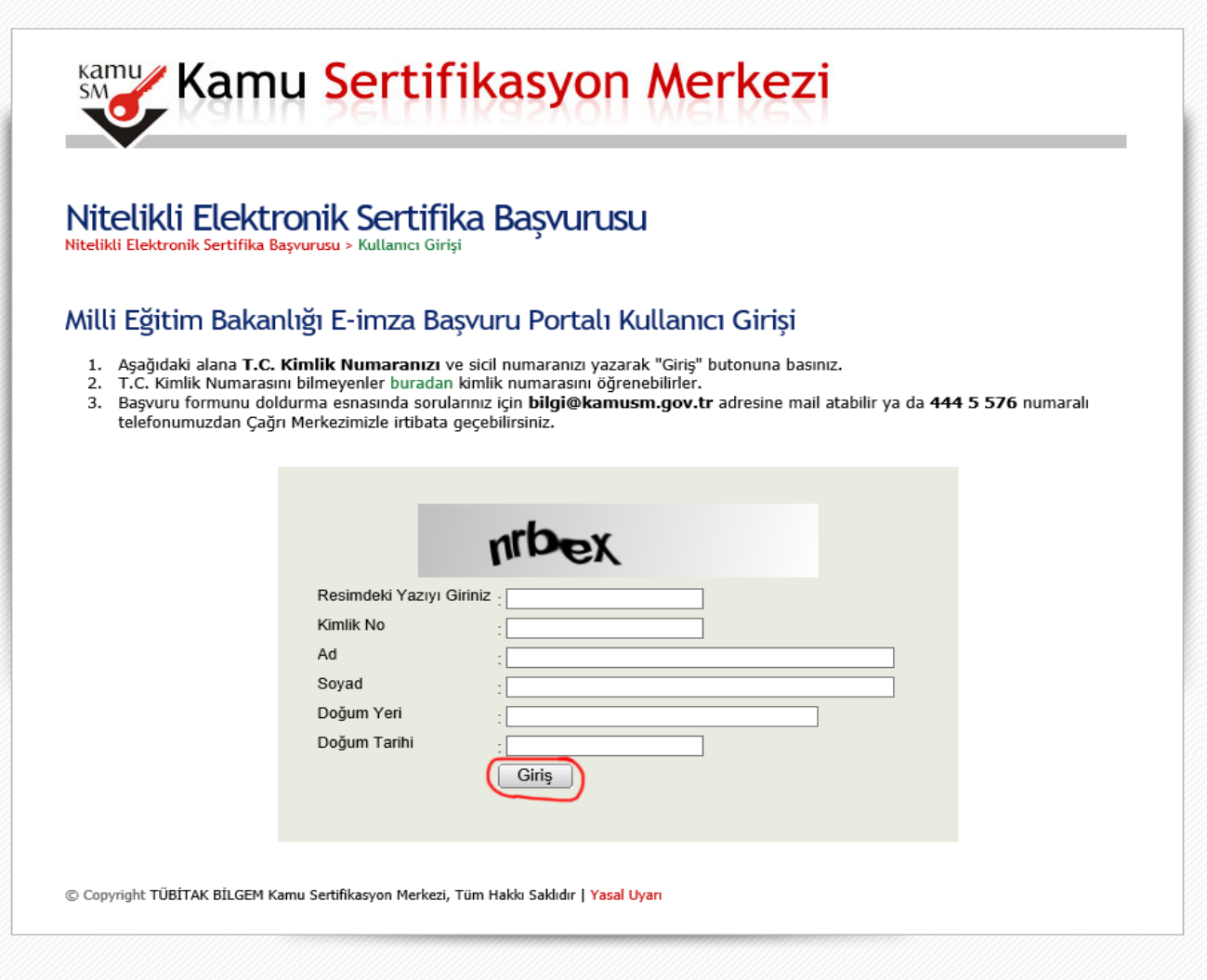

3- E-İmza başvuru formu resimde göründüğü şekilde doldurulur. Formu Onayla butonuna tıklayarak bir sonraki ekrana geçilir

**Bu başvuru formunda doldurulan bilgiler Elektronik Kimliğinizi oluşturacak bilgilerdir. Doğru bir şekilde doldurduğunuzdan mutlaka emin olunuz.** 

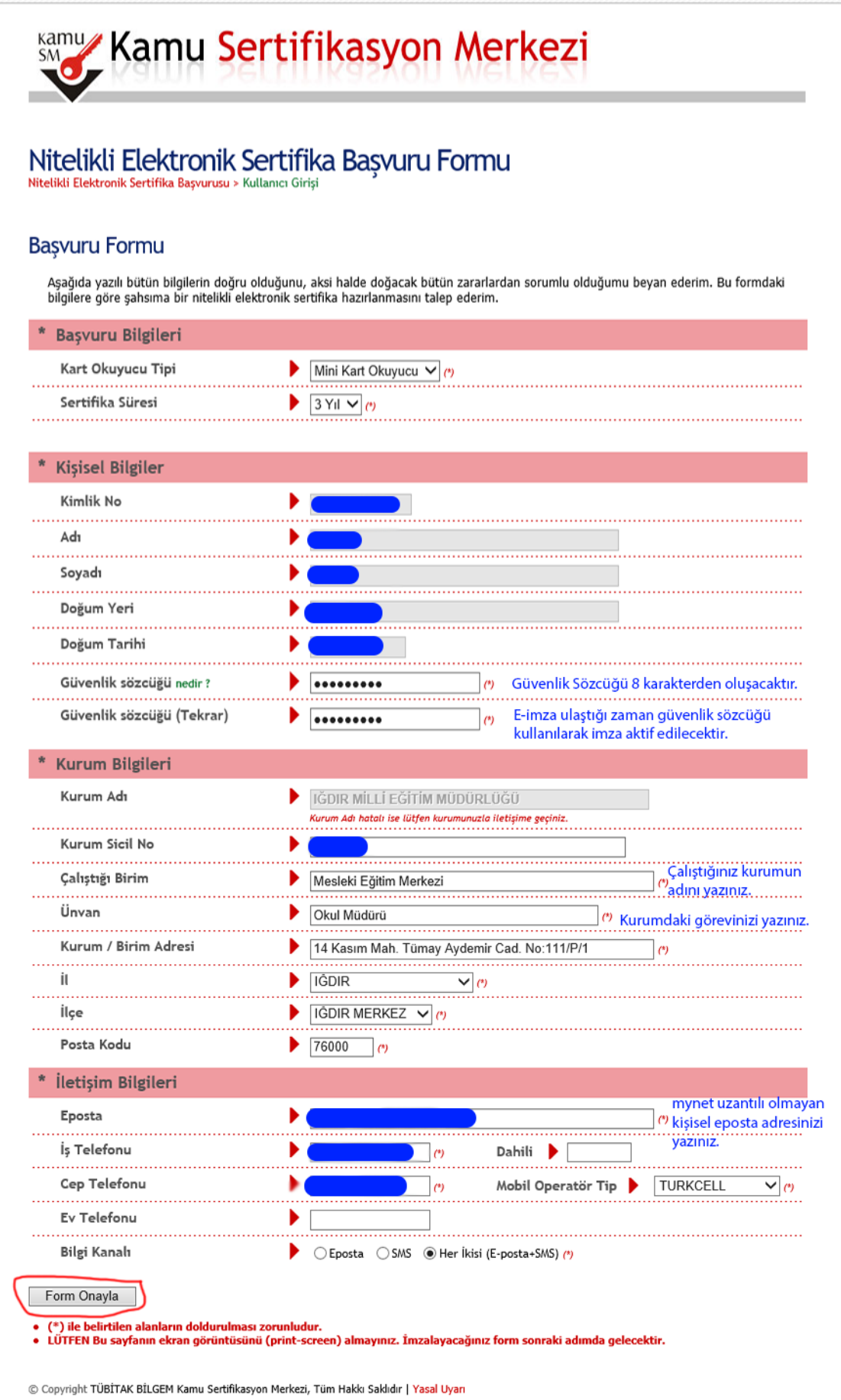

4- Başvuruyu Kaydet tıklandıktan sonra Cep Telefon Numaranızın doğruluğunu onaylamanızı isteyen ekran gelecektir. Telefon numaranız doğru ise **Gönder Butonuna** tıklayınız.

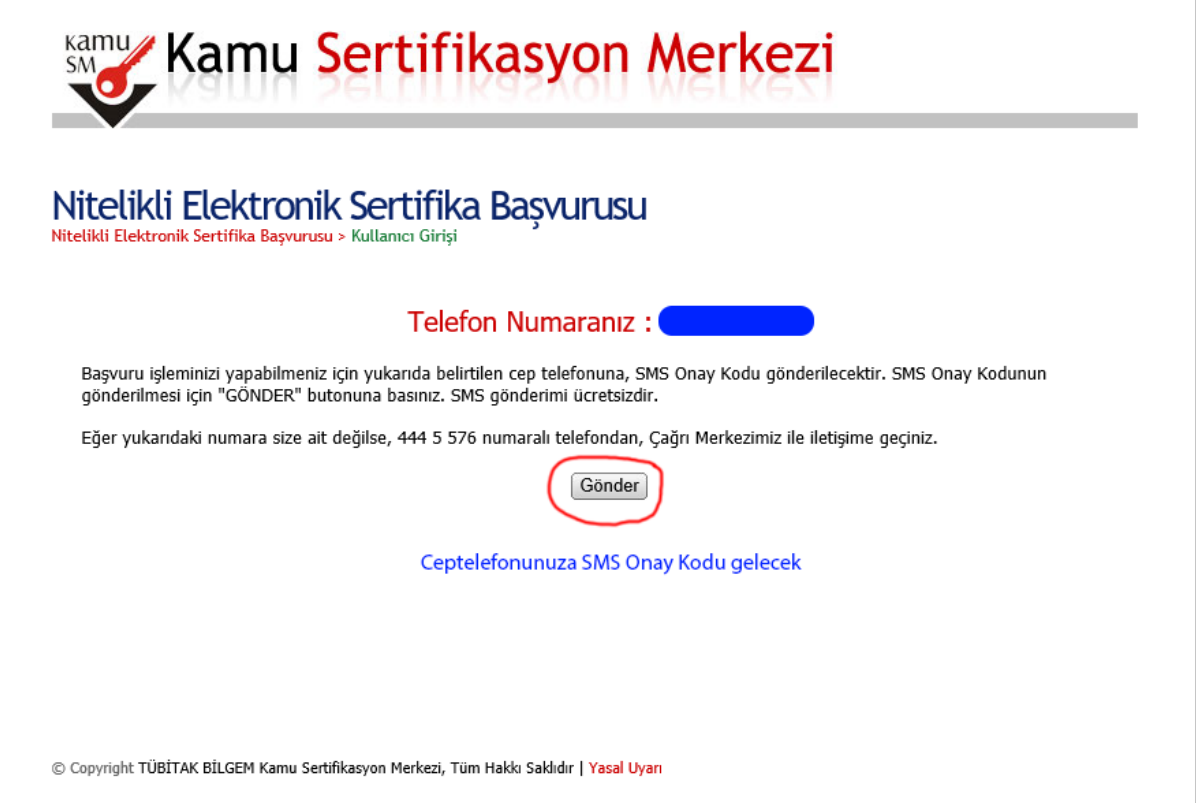

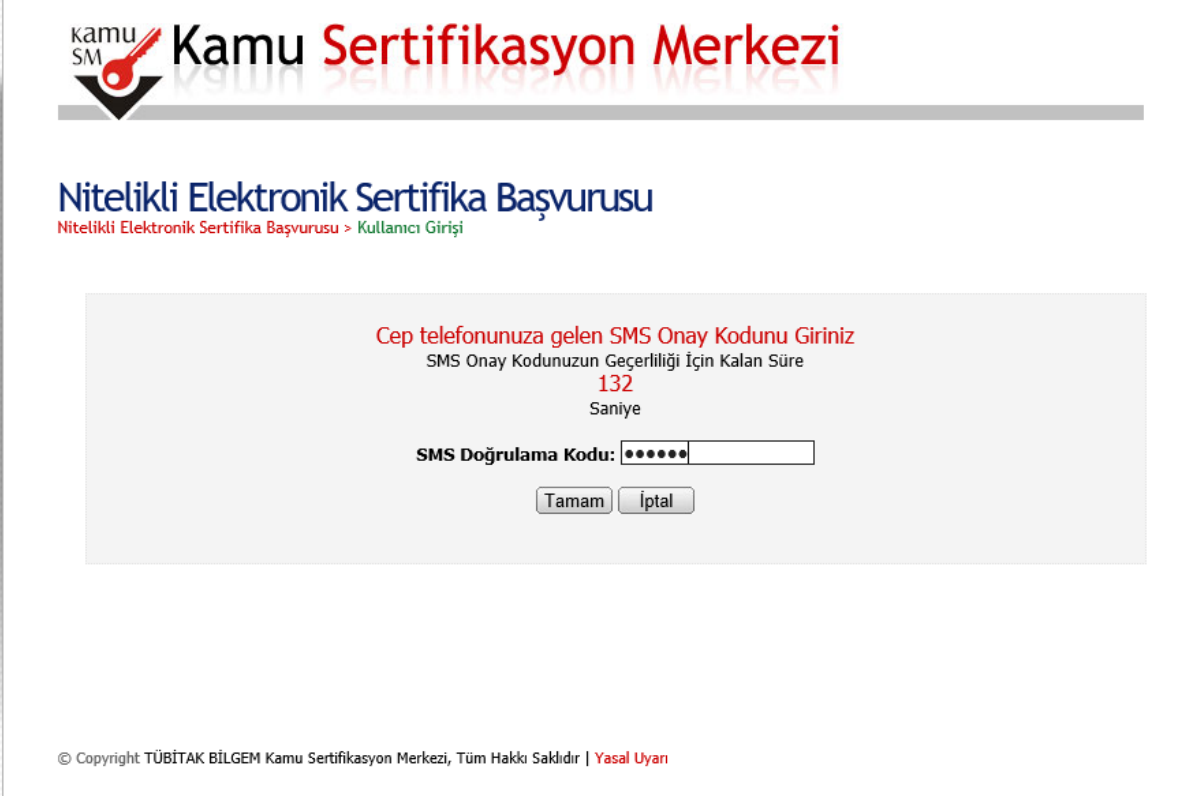

5- Cep Telefonunuza Gelen Doğrulama Kodunu yazarak **Tamam'ı** Tıklayın.

6- Başvuru Formu İmzalama Yöntemi olarak **Yöntem2: Islak İmzalı Başvuru Butonuna** Tıklayın.

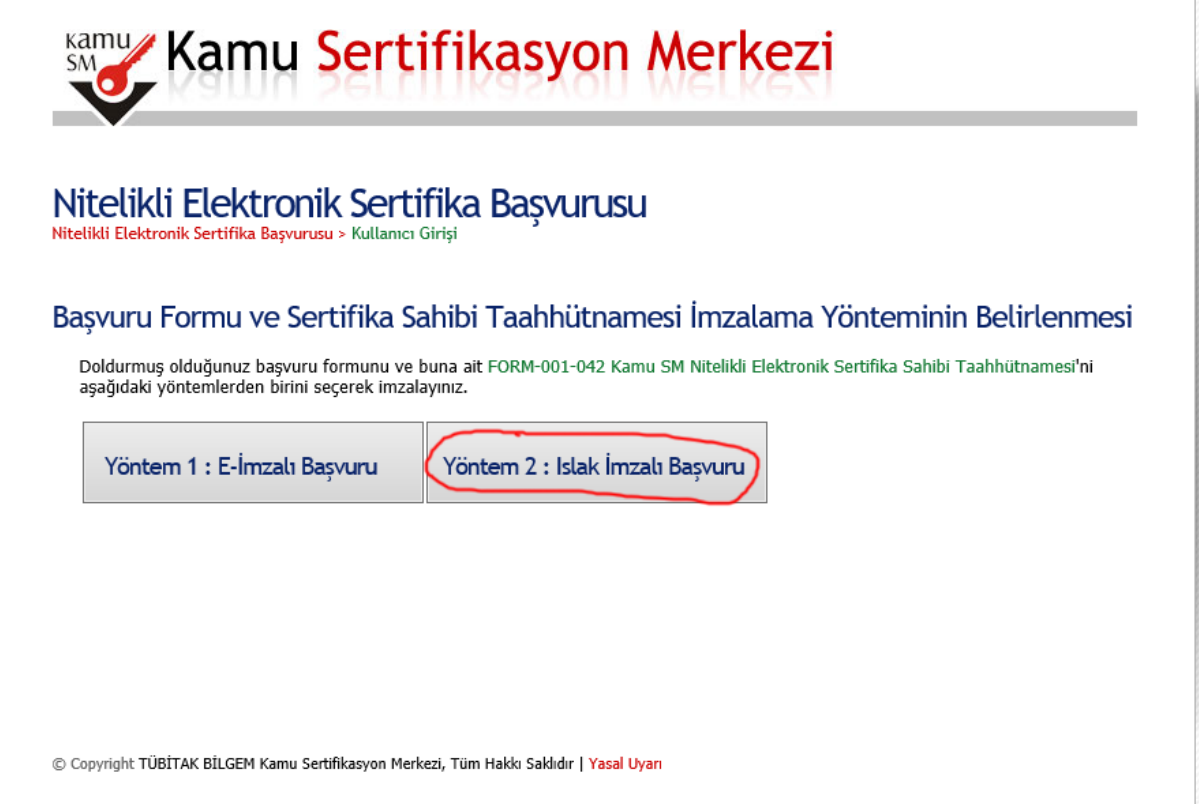

7- Hata Ekranı Gelirse Linki Seçip Enter Tuşuna Tıklayınız.

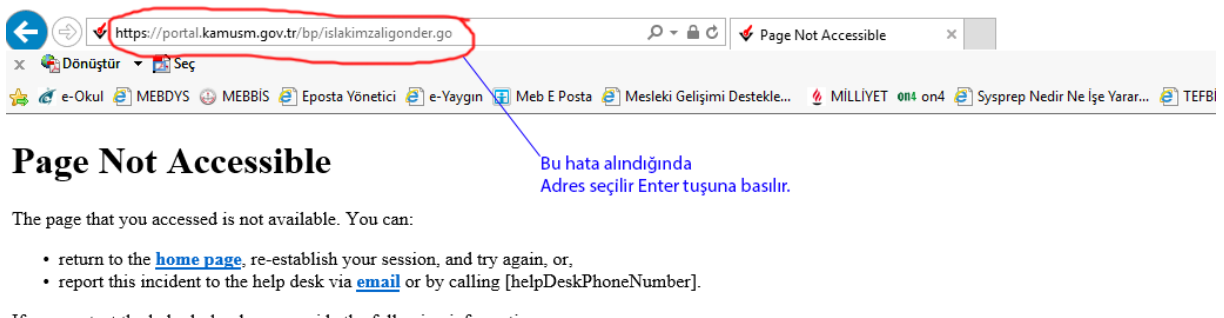

If you contact the help desk, please provide the following information:

**Transaction ID:** 278097919-PPE3

8- Açılan ekranda **Başvuru Formunu Aç**'ı Tıklayınız. Başvuru Formu PDF dosyası olarak bilgisayarınıza kaydedilecektir.

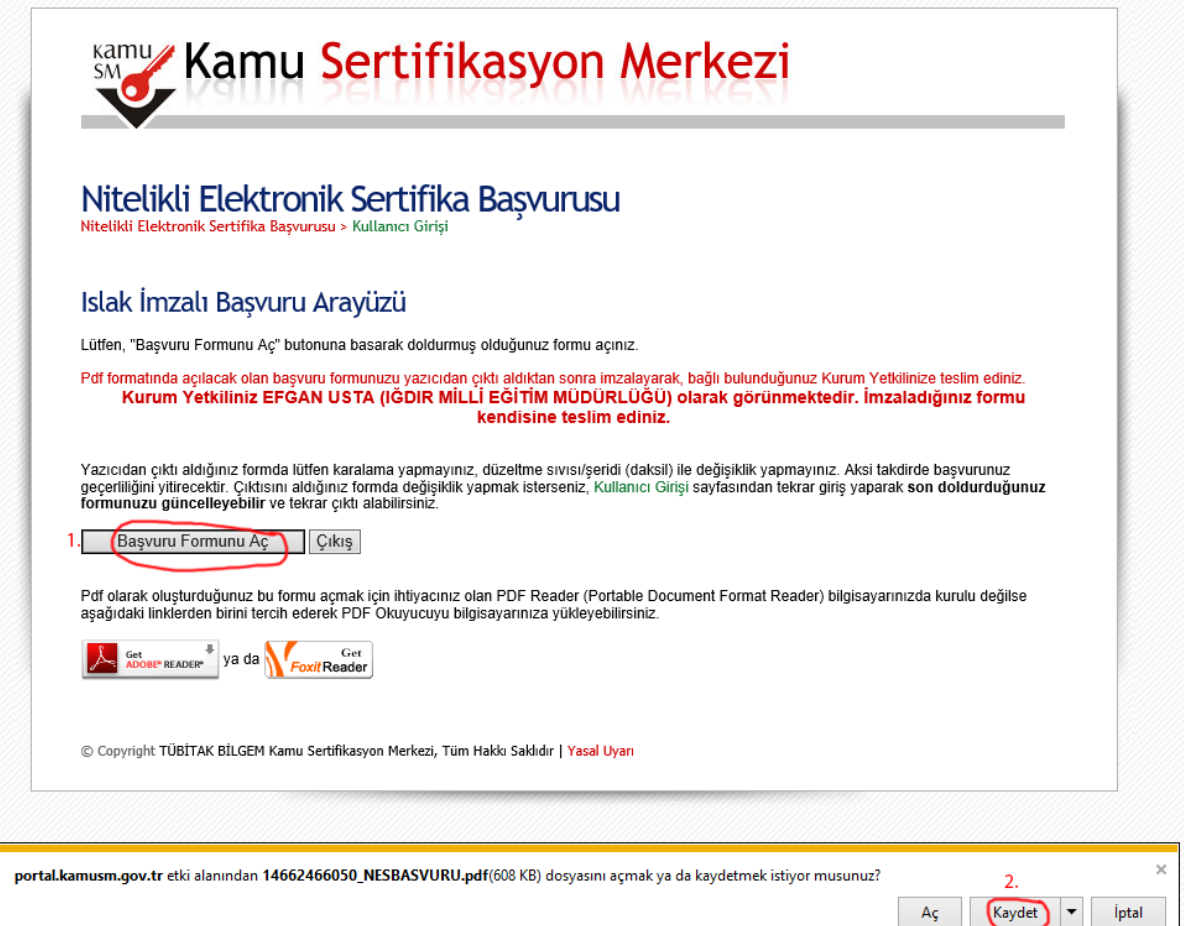

9- Dosyayı açarak yazıcıdan çıktısını alınız, sağ alt köşesindeki İMZA alanını imzalayarak ıslak imzalı belgenin ASLINI Milli Eğitim Müdürlüğüne teslim ediniz.

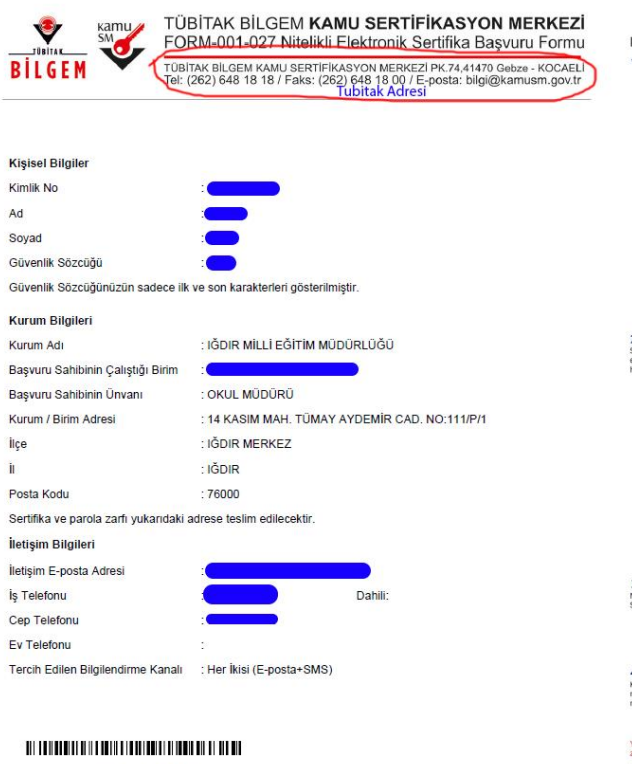

### 208EA5A148E4364 FORM-001-02 Yayın No:03.1

#### FORM-001-042 KAMU SM NİTELİKLİ ELEKTRONİK SERTİFİKA SAHİBİ TAAHHÜTNAMESİ 1 Tanımlar ve Kısaltmalar

- mmuar ve tusautematar<br>Nitelikli Elektronik Sertifika (NES): Bu dökümanda bahsi geçen "sertifika", "nitelikli elektronik sertifika" ve "mobil imza kullanım amaçlı nitelikl<br>elektronik sertifika" ibareleri, 5070 sayılı Elektr
- etmektedir.<br>Sahibir Sertifika başvurusu kabul edilen ve Kamu SM tarafından kendisi için oluşturulan nitelikli elektronik sertifikada ismi yer alar<br>Secok kisivi tanımlar.
- 
- is. Sentlifika alkalis konfika bapunasi kabil edilen ve Kanu SH tanıfından kendisi için oluşturlan intellik olduruk bayıcılan ilk oldu.<br>19. Kanu Sentlifikayeve Meksen (Kluster) türkiye Bilimed kendisiyik konfirmali (Klust
	-
- 
- 
- 
- 

- 2 Sertifika Sahibinin Yükümlülükleri<br>Sentia sahu, sertiase sonu SH si es üt dauneelenda beetatiji biçmde ve bu sahkünameda beletlen şertie dahlada b<br>bakı sakide, alken hali meterie dopici kişlen zana uğunası halede TüllT
- 
- 
- 
- 
- 
- 
- 
- ennan auksi auksi auksi oli vai suomalainen seentapainen parkenttiin seen tai saintavan tai seen tai seen tai suomalainen tai tai seen tai seen tai seen tai seen tai seen tai seen tai seen tai seen tai seen tai seen tai s
- şart almala kullanmayı kabil eder.<br>11. Bayouru formunda onay vermesi durumunda sertifikasının Kamu SM tarafından üçüncü tarafların erişimine sunulmasını kabul eder.<br>12. İnternet veya çağır merkezi üzerinden sertifika işlem

### 3 Sertifikanın İptali

- .[]<br>al talebi, sertifika sahibi ya da kurum yetkilisi tarafından yapılıbilir. İptal talebi alındıktan sonra Kamu SM sertifikayı iptal eder.<br>erde, Kamu SM tarafından re'sen iptal edilir ve sertifika şahibine durum bildirili eliki elektronik sertifika iptal talebi, shirika ayağıda belirtilen hallerde, Kamiliki elektronik durumunda,<br>1. Sertifika sahibinin, nitelikli elektronik<br>2. Kamu SM sisteminin, Kamu SM<br>3. Kamu SM Sİ/SUE'de belirtilen
- .<br>teminin, Kamu SM Sİ/SUE'de belirtildiği şekilde güvenliğini yıtırmesi veya sertifika hizmetlerinin sonlandırılması durumunda,<br>SUE'de belirtilen nitelikli elektronik sertifikanın iotalini oerektiren diğer hallerin ortava

4 Sertiffika Mali Sorumluluk Sigortası<br>Kama Situateden augustus nedeli elektrok serdina, 5070 sıylı Bektrok İmza Kınunc'ndan öğlen yükimlüüder geniğince ve elektrok insa<br>Kama Situateden augustus nedeli elektrok Sorumuka üg

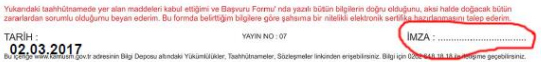

# Iğdır İl Milli Eğitim Müdürlüğü

## Mebbis Birimi